# **SATEL<sup>®</sup> I-LINK 100 MODBUS**

# I/O-CONVERTER I/O-KONVERTTERI

**USER GUIDE KÄYTTÖOHJE** 

Version 1.5

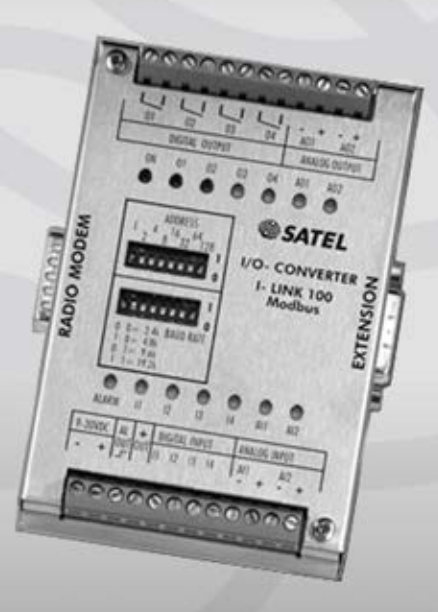

# SISÄLLYS

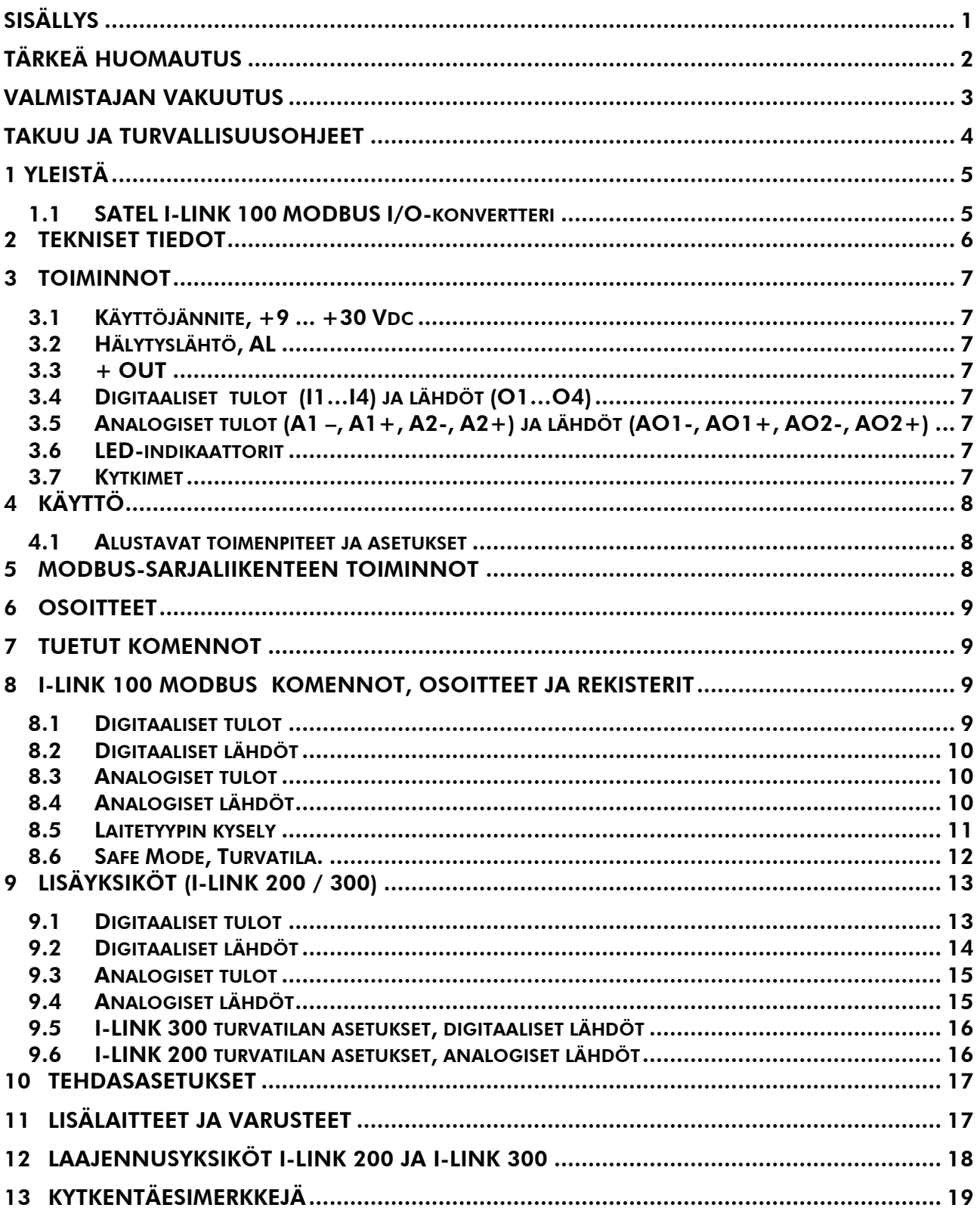

# *TÄRKEÄ HUOMAUTUS*

*Tämän käyttöohjeen tekijänoikeudet omistaa SATEL Oy (jota tässä käyttöohjeessa kutsutaan myös nimellä SATEL). Kaikki oikeudet pidätetään. Tämän julkaisun jäljentäminen ilman tekijänoikeuden haltijan kirjallista lupaa painamalla, monistamalla, äänittämällä tai muulla tavoin tai sen kääntäminen kokonaan tai osittain millekään kielelle mukaan lukien ohjelmointikielet käyttäen mitä tahansa sähköistä, mekaanista, magneettista, optista, manuaalista tai muuta menetelmää tai tallennustapaa on kielletty.* 

*SATEL pidättää itsellään oikeuden muuttaa tuotteidensa teknisiä tietoja tai toimintoja tai lopettaa minkä tahansa tuotteen valmistuksen tai tuen ilman erillistä ilmoitusta ja kehottaa asiakkaitaan varmistamaan, että käytössä olevat tiedot ovat voimassa.* 

*SATEL-ohjelmistot toimitetaan sellaisenaan. Valmistaja ei myönnä minkäänlaista takuuta mukaan lukien soveltuvuus tai sopivuus tiettyyn sovellukseen. Missään tapauksessa valmistaja tai ohjelmiston kehittäjä ei ole vastuussa ohjelmiston käytöstä mahdollisesti syntyvistä vahingoista. Ohjelmistojen nimet sekä itse ohjelmat sekä niihin kuuluvat tekijänoikeudet kuuluvat yksinomaan SATEL Oy:lle. Ohjelmiston siirto, lisensointi eteenpäin, vuokraus, kuljettaminen, kopiointi, muuttaminen, kääntäminen, muuntaminen johonkin toiseen ohjelmointikieleen tai purkaminen mitään tarkoitusta varten on kielletty ilman SATEL:in kirjallista suostumusta.*

*SATEL OY:N TUOTTEITA EI OLE SUUNNITELTU, TARKOITETTU EIKÄ TARKASTETTU KÄYTETTÄVÄKSI ELINTOIMINTOJEN YLLÄPITÄMISEEN TARKOITETTUJEN LAITTEIDEN TAI JÄRJESTELMIEN TAI MUIDEN KRIITTISTEN JÄRJESTELMIEN OSANA, EIKÄ NIILLE ANNETA MITÄÄN TOIMINTATAKUUTA, MIKÄLI NIITÄ SELLAISISSA SOVELLUKSISSA KÄYTETÄÄN.* 

*Salo, Suomi 2012*

### *VALMISTAJAN VAKUUTUS*

#### *SATEL I-LINK 100* MODBUS

*SATEL Oy vakuuttaa, että SATEL I-LINK 100* MODBUS *I/O-konvertterit täyttävät niitä koskevan, direktiivin 89/336/EEC oleelliset vaatimukset ja muut ehdot. Siksi ne ovat merkitty seuraavalla CE-merkillä.*

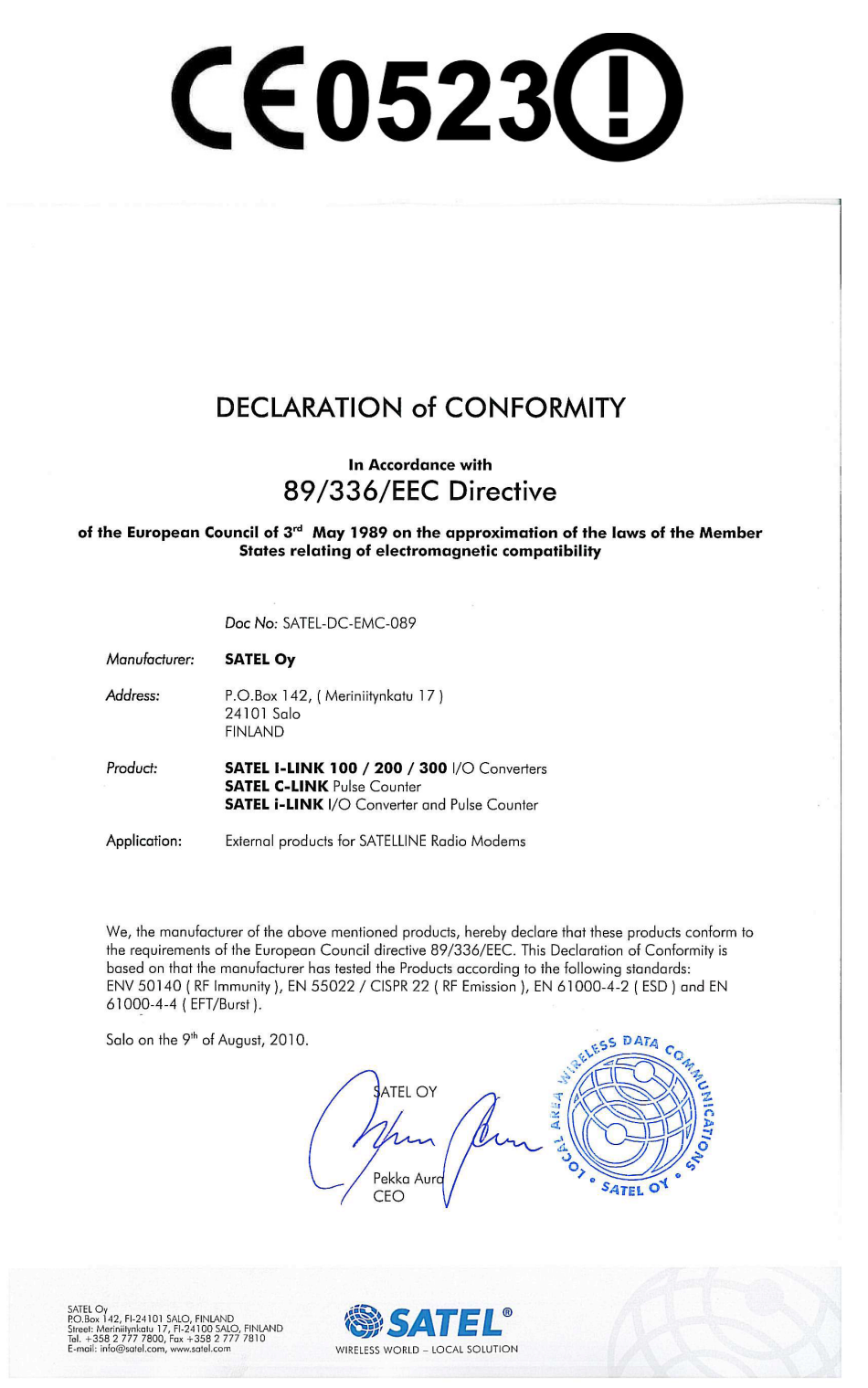

### *TAKUU JA TURVALLISUUSOHJEET*

*Lukekaa nämä turvallisuusohjeet tarkasti ennen tuotteen käyttöönottoa.*

- o *Takuu ei ole voimassa, mikäli tuotetta käytetään tavalla, joka on ristiriidassa tässä käyttöoppaassa annettujen ohjeiden kanssa tai mikäli radiomodeemin kotelo on avattu.*
- o *Radiomodeemia tulee käyttää vain paikallisten viranomaisten määräämillä taajuuksilla ylittämättä annettuja lähtötehon maksimiarvoja. SATEL tai sen jälleenmyyjät eivät ole vastuussa, mikäli sen valmistamia radiolaitteita käytetään laittomalla tavalla.*
- o *Tässä käyttöoppaassa kuvattuja laitteita tulee käyttää vain annettujen ohjeiden mukaisella tavalla. Laitteiden virheetön ja turvallinen toiminta voidaan taata vain mikäli laitteiden kuljetus, säilytys ja toiminta tapahtuu asianmukaisesti. Tämä koskee myös laitteiden huoltoa.*

*Vaurioiden välttämiseksi sekä radiomodeemi että päätelaite tulee kytkeä aina pois päältä ennen liitäntäkaapelien kytkentää. Varmistakaa, että eri laitteiden signaalimaat ovat samassa potentiaalissa. Käytettävän teholähteen lähtöjännite on syytä tarkistaa ennen kytkentää radiomodeemiin ja laitteistoon.*

# *1 YLEISTÄ*

# *1.1 SATEL I-LINK 100 MODBUS I/O-konvertteri*

SATEL I-LINK 100 MODBUS on I/O-konvertteri jota voidaan ohjata Modbus-protokollan komennoilla. Tuote toimii yhdessä SATELLINE radiomodeemien kanssa. Digitaalinen tai analoginen signaali voidaan lähettää / vastaanottaa radiomodeemin kautta käyttäen Modbus komentoja.

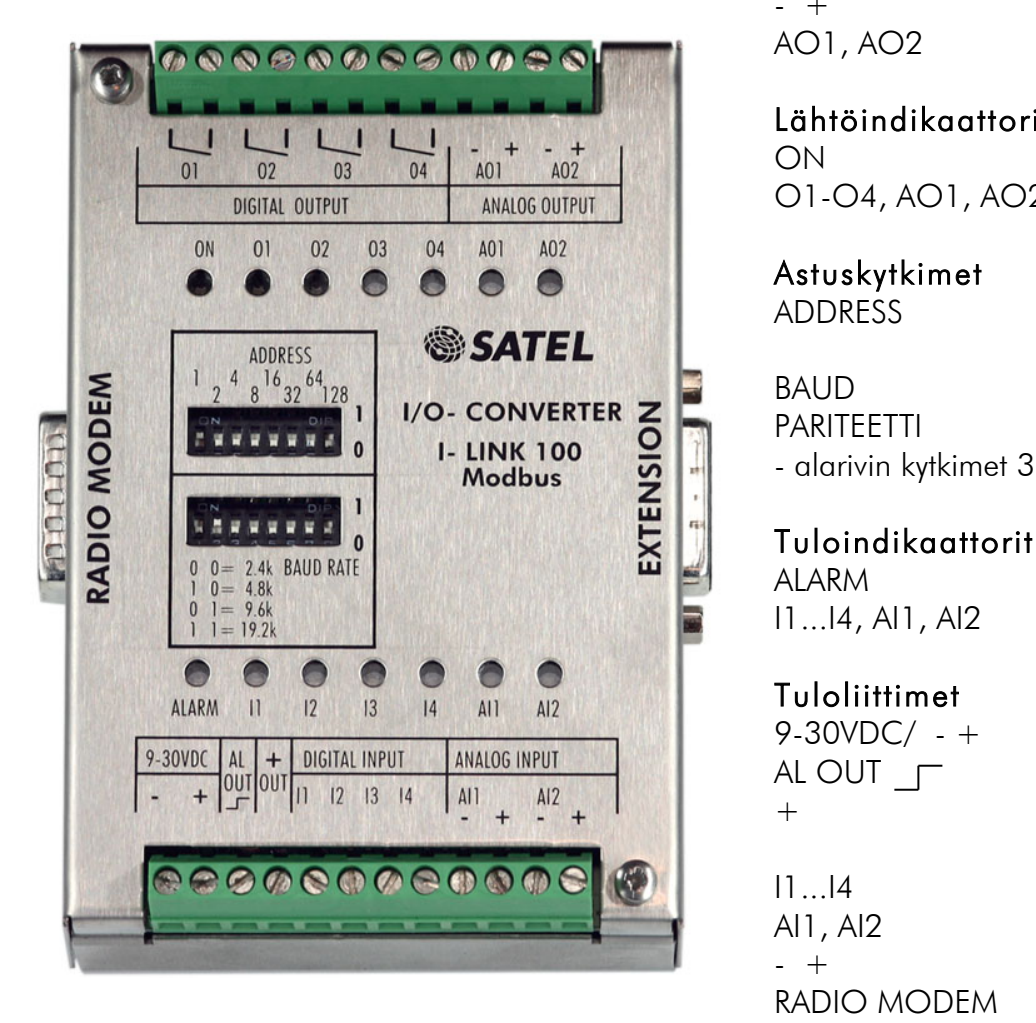

### Lähtöliittimet

O1...O4 Digitaalilähdöt  $-$  +  $+$ /- analogilähdöille AO1, AO2 Analogilähdöt

### Lähtöindikaattorit

ON Virta O1-O4, AO1, AO2 Lähdöt

### Astuskytkimet

ADDRESS Modbus osoite

Max. 247 kpl. BAUD Siirtonopeus

PARITEETTI - alarivin kytkimet 3, 4 Even, None, Odd

ALARM Vikatila I1...I4, AI1, AI2 Tulot

9-30VDC/ - + Käyttöjännite AL OUT  $\Gamma$  Vikatilan ulkoinen ohjaus + Yhteinen + digitaalisille

I1...I4 Digitaalitulot AI1, AI2 Analogiatulot

tuloille ja lisäyksiköille - + - /+ analogisille tuloille RADIO MODEM Liitin SATELLINE radiomodeemille EXTENSION Liitin laajennusyksiköille I-LINK 200 ja I-LINK 300.

# *2 TEKNISET TIEDOT*

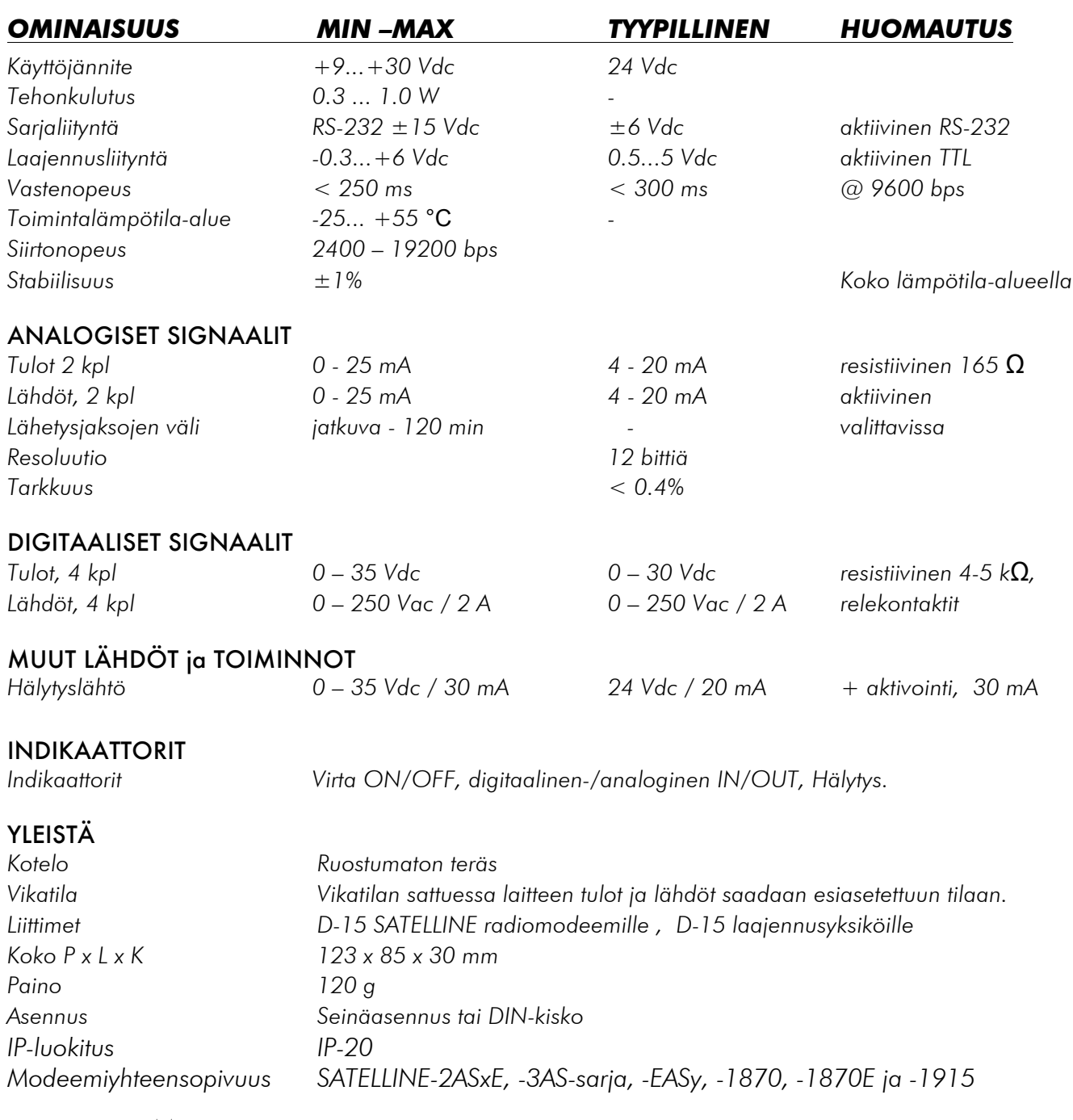

#### *I-LINK 100* MODBUS*:n radiomodeemiliittimen kytkentä (D-15, uros)*

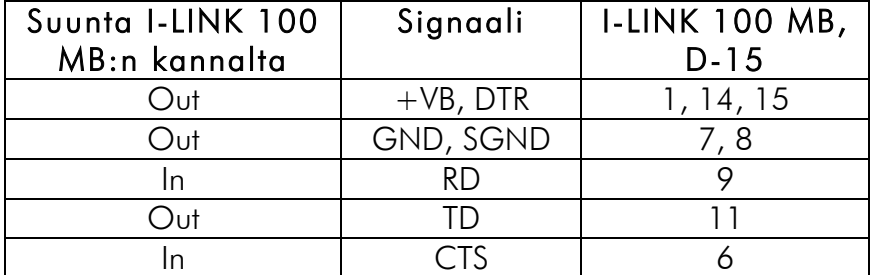

# *3 TOIMINNOT*

### *3.1 Käyttöjännite, +9 ... +30 Vdc*

o *I-LINK 100 MODBUS toimii käyttöjännitteellä +9 … +30 Vdc.*

### *3.2 Hälytyslähtö, AL*

o *Hälytyslähtö aktivoidaan turvatila-komennoilla. AL OUT nousee +Vdc -tilaan hälytyslähdön aktivoituessa. Hälytyslähtö aktivoidaan tyypillisesti kun I-LINK 100 MODBUS ei saa pollaussignaalia siihen määritellyn ajan kuluessa. Lähdön ohjauskyky on 30 mA.*

# *3.3 + OUT*

o *+ Vdc-käyttöjännite lisälaitteille. + OUT on kytketty suoraan käyttöjännitteeseen sisäisen automaattisesti palautuvan sulakkeen kautta. Lisälaitteiden käyttösähkö on otettava + OUT-liittimestä.*

# *3.4 Digitaaliset tulot (I1…I4) ja lähdöt (O1…O4)*

- o *Tulot: 4 kpl. Aktivoidaan plus (+)- jännitteellä.*
- o *Lähdöt: 4 kpl. Avoin relekontakti. Voidaan kytkeä 0 – 250 Vac / 2 A kuormaan.*

### *3.5 Analogiset tulot (A1 –, A1+, A2-, A2+) ja lähdöt (AO1-, AO1+, AO2-, AO2+)*

- o *Tulot: 2 kpl. Normaali toiminta-alue on 4 – 20 mA. Koko toiminta-alue on kuitenkin 0 - 25 mA. Tällä voidaan todeta toiminta-alueen ylitykset. Tulo on resistiivinen 165 Ω.*
- o *Lähdöt : 2 kpl. Normaali toiminta-alue on 4 – 20 mA. Koko toiminta-alue on 0 – 25 mA.*

### *3.6 LED-indikaattorit*

- o *ON. Virta päällä/ pois. Palaa kun virta on kytketty.*
- o *O1…O4, AO1, AO2. Näyttää lähdön tilan. Palaa kun lähtö on päällä.*
- o *ALARM, hälytys. Palaa viallisen lähetyksen merkkinä.*
- o *I1…I4, AI1, AI2. Näyttää tulon tilan.* 
	- o *Palaa, kun tulo on aktivoitu.*
	- o *Vilkkuu nopeasti, kun mitta-alue, 4-20mA, on ylitetty.*
	- o *Vilkkuu hitaasti, kun tulotieto on mitta-alueen alapuolella.*
	- o *Ei pala, kun tulotietoa ei ole.*

# *3.7 Kytkimet*

o Ylärivi, ADDRESS *(osoite). Modbus-osoite. Maksimi määrä osoitteita on 247 kpl. Osoite1= 1000 0000, osoite 2=0100 0000, 3=1100 0000 jne.*

- o *Alarivi 1 ja 2, BAUD kb/s.* Siirtonopeus. Vaihtoehdot ovat: 0 0=2.4, 1 0=4.8, 0  $1=9.6$ ,  $1 = 19.2$ kbps.
- o *Alarivi 3 ja 4, pariteetti. BAUD 0 0= Even, 0 1=None, 1 0=Odd, 1 1=EI SALLITTU.*

# *4 KÄYTTÖ*

### *4.1 Alustavat toimenpiteet ja asetukset*

- o *Kytke SATELLINE radiomodeemi ohjausyksikköön (PLC, PC tms.).*
- o *Kytke SATELLINE radiomodeemi I-LINK 100 MODBUS-laitteeseen joko suoraan RADIO MODEM-liittimeen tai erillisellä väyläkaapelilla.*
- o *Ennen virran kytkemistä yhdistä ensin kaikki käyttöön tulevat tulot ja lähdöt.*
- o *Valitse I-LINK 100 MODBUS:in siirtonopeus "BAUD" 00=2.4, 10=4.8, 01=9.6, 11=19.2 k, sekä "PARITEETTI" 00=Even, 01=None ja 10=Odd.*
- o *Tarkista, että radiomodeemin asetukset vastaavat I-LINK100 MODBUS:in asetuksia.*
- o *Kun asetusvalinnat on tehty ja radiomodeemeihin on kytketty antennit, voidaan laitteeseen kytkeä virrat.*

#### Päivitykset

Luku- ja asetuskomennot voidaan tehdä vain Modbus Master-ohjelman toimesta.

# *5 MODBUS-SARJALIIKENTEEN TOIMINNOT*

*I-LINK 100 MODBUS tukee ainoastaan RTU-protokollaa (Remote Treminal Unit). Jokainen 8 bitin sanoma sisältää kaksi 4-bitistä heksadesimaali-merkkiä. Sanoma lähetetään aina jatkuvana datavirtana.* 

*Modbus-standardissa sanoma katsotaan päättyneeksi kun tauko on enemmän kuin 3.5 merkkiä.* 

*Tässä laitteessa sanoma katsotaan päättyneeksi kun merkkien välinen tauko on yli: 5ms @ 19200, 7-9 ms @ = 9600, 12-15ms @ 4800, 15-20ms @ 2400.*

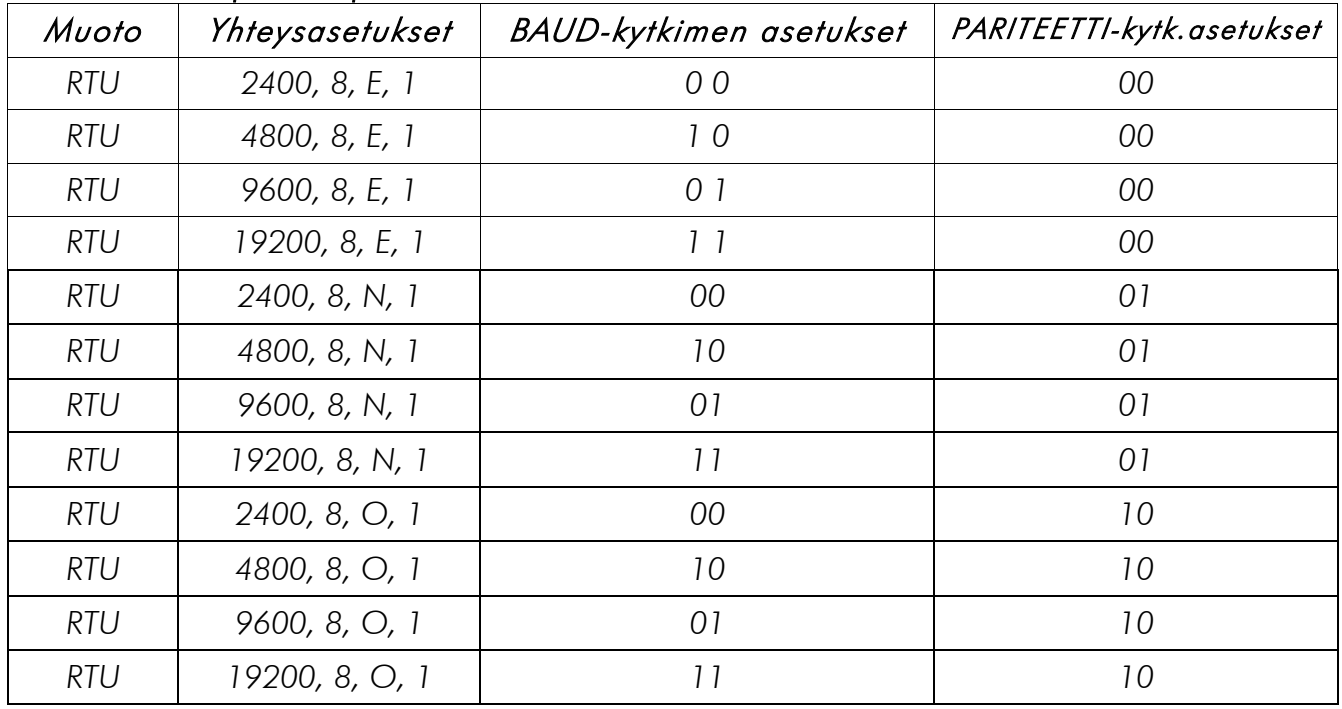

#### *Tuetut siirtonopeudet ja muut asetukset:*

### *6 OSOITTEET*

*Käytettävät osoitteet ovat 1-247 (valitaan ADDRESS dip-kytkimillä). Osoite 0 on varattu yhteislähetykselle (broadcast message). Tämä laite ei vastaa yleislähetyksiin. Sellaiset asetuskäskyt, jotka eivät vaadi kuittausta, toimivat (kuten esim. turvatila).* 

# *7 TUETUT KOMENNOT*

*Tämä laite tukee seuraavia Modbus-komentoja. H= tavut on kuvattu heksadesimaali-merkkeinä.*

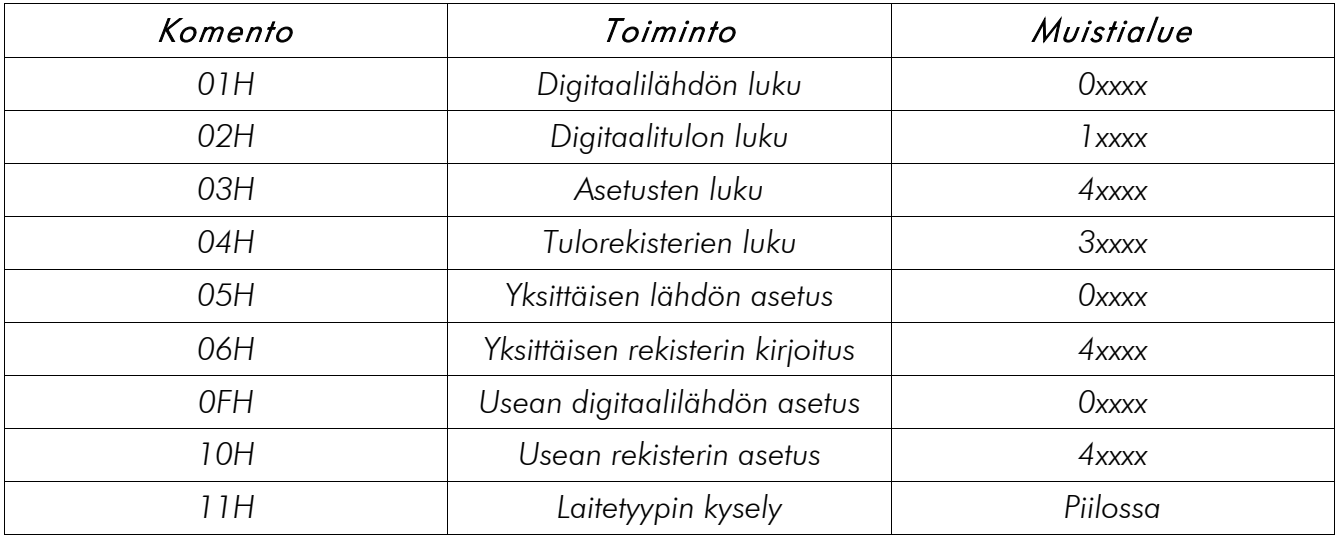

# *8 I-LINK 100 MODBUS KOMENNOT, OSOITTEET JA REKISTERIT*

*Huomautus: Kaikki tässä dokumentissa kuvatut osoitteet on kirjoitettu ns. lopullisessa muodossa. Sisäisesti osoitteiden toiminnot ovat kuitenkin niin, että silloin kun osoite on yli 9999 perusluvusta on vähennetty ensimmäinen numero (osoite 10001 ilmoitetaan 0001).*

# *8.1 Digitaaliset tulot*

*Tiedon luku. Käytettävä komento on 02H. Yksittäisen tulon luku*

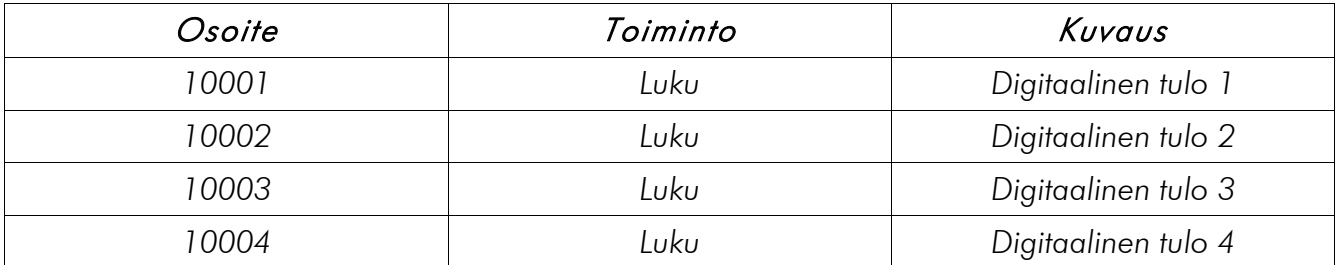

*SATEL I-LINK 100* MODBUS *I/O-konvertteri Käyttöohje, Versio 1.5*

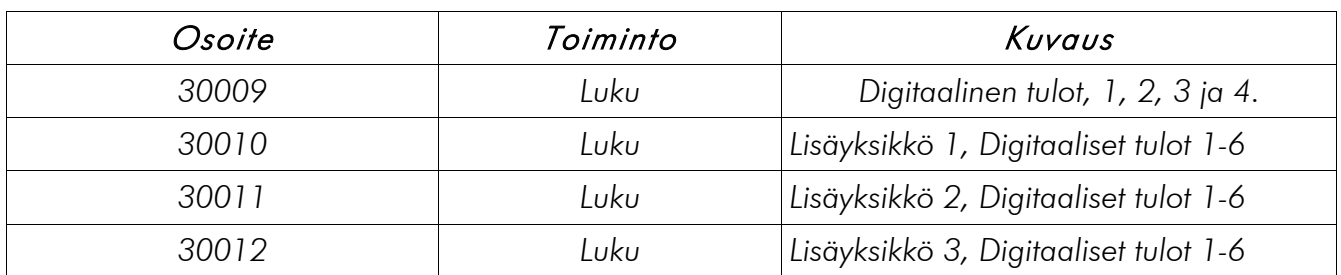

*Tiedon luku. Käytettävä komento on 04H. Kaikkien tulojen yhtäaikainen luku.*

# *8.2 Digitaaliset lähdöt*

*Käytettävät komennot ovat: 01H, 05H ja 0FH.*

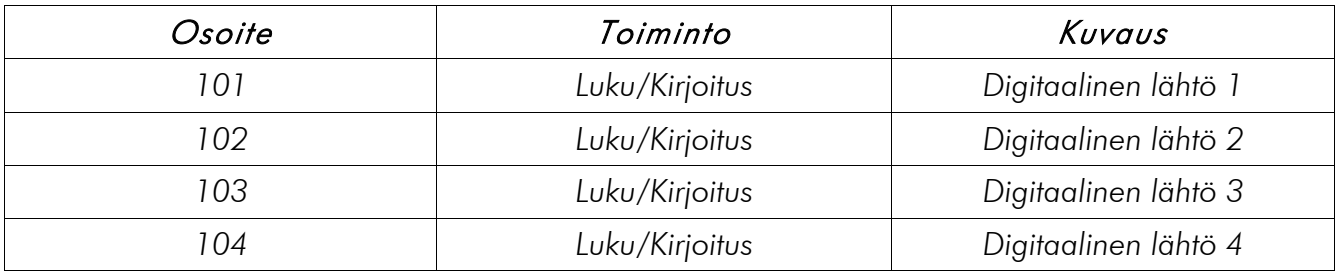

# *8.3 Analogiset tulot*

*294 (Hex) =4 mA, CE4 (Hex) =20 mA (lisäys 0.006059082 mA / askel). Käytettävä komento on 04H.*

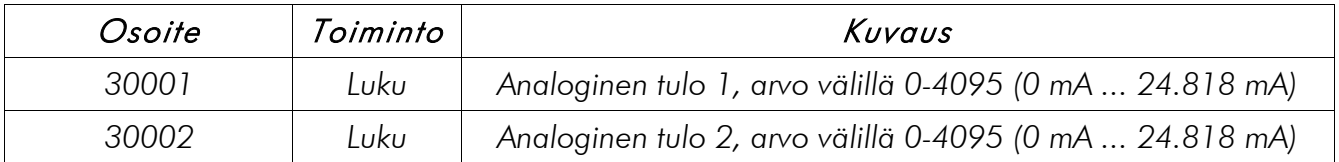

# *8.4 Analogiset lähdöt*

*294 (Hex) =4mA, CE4 (Hex) =20mA (increment is 0.006059082 mA / step). Käytettävät komennot ovat : 03H ja 10H.*

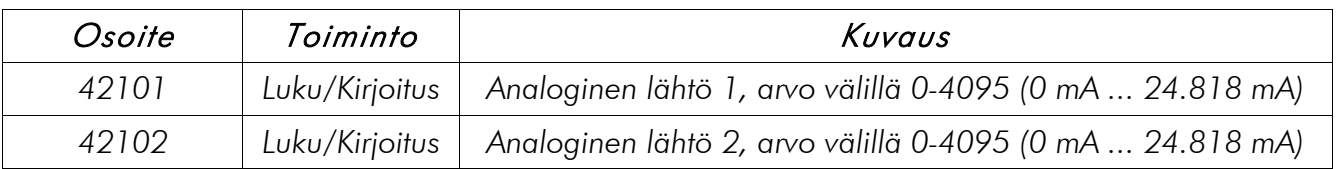

# *8.5 Laitetyypin kysely*

*Laite vastaa tähän kyselyyn ohjelmaversiolla. Sanoma sisältää seuraavan tiedon:*

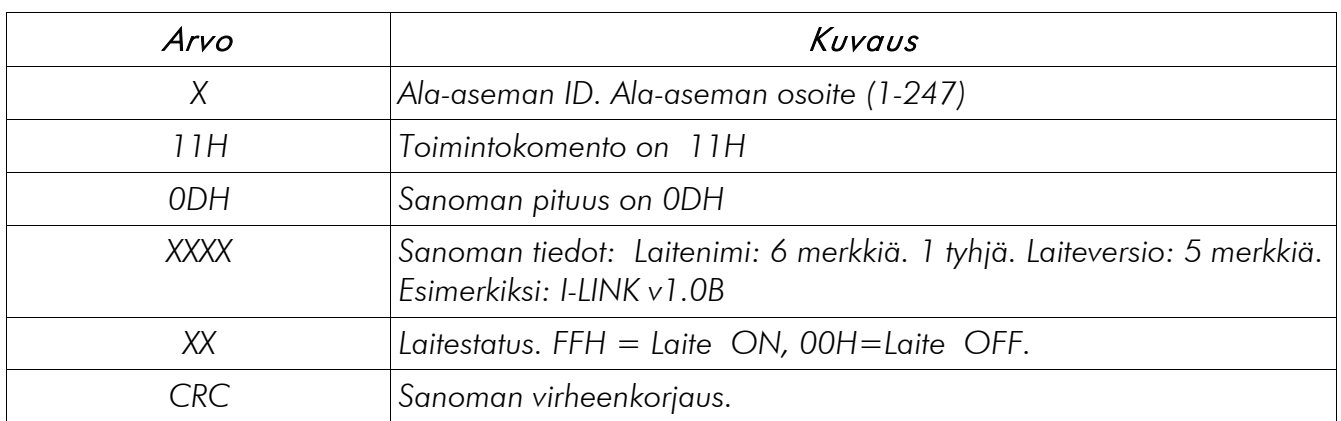

### *Esimerkki (käytettäessä SATERM-ohjelmaa) TD (kysely) I-LINK:ille HEX-muodossa: \01\11\C0\2C 01 = ala-aseman osoite 11 = toimintokomento C0 ja 2C = 2 tavua CRC:lle (16 bittiä) RD (vastaus I-LINK:iltä HEX-muodossa: \01\11\0D\49\2D\4C\69\6E\6B\20\76\31\2E\32\20\FF\91\0A 01 = ala-aseman osoite 11 = toimintokomento OD = sanoman pituus, 13 tavua 49\2D\4C\69\6E\6B\20\76\31\2E\32\20\FF = sanoma. Tässä tapauksessa sanoma on ASCII:na: I-LINK v1.2[!] 91 ja 0A = 2 tavua CRC:lle (16 bittiä)*

*Huomautus: [!] -merkki sanoman lopussa kuvaa sitä, että sen tilalla voidaan tarvittaessa käyttää lisätietoa, esimerkiksi a, b, c....* 

# *8.6 Safe Mode, Turvatila*

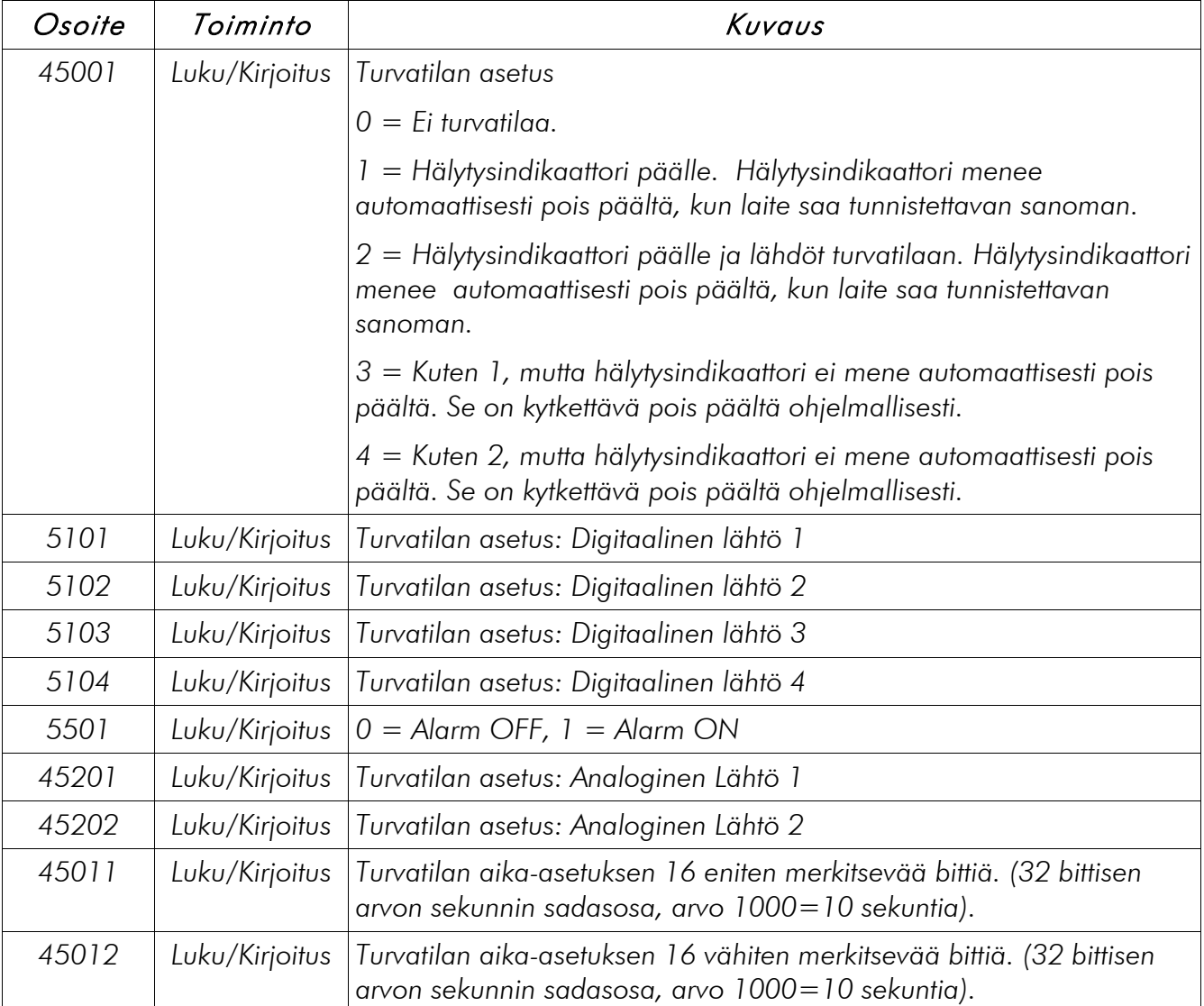

*Käytettävät komennot ovat: 01H, 0FH, 05H, 03H ja 10H.*

# *LISÄYKSIKÖT (I-LINK 200 / 300)*

# *9.1 Digitaaliset tulot*

*Käytettävä komento on 02H.*

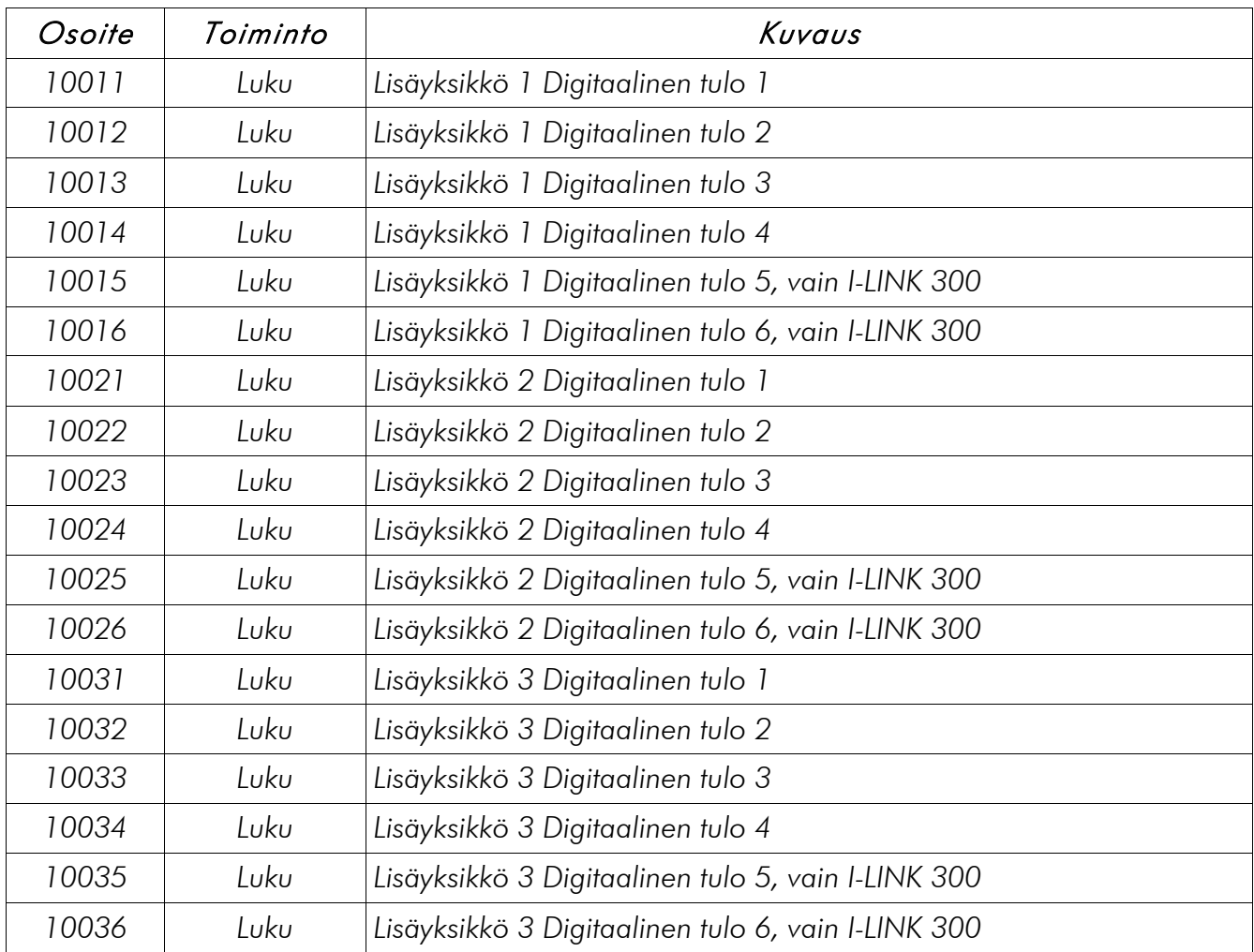

*HUOMAUTUS! Jos laitteessa ei ole ko. tuloa (jos esimerkiksi yritetään lukea tuloa 5, vaikka laitteessa on vain 4 tuloa tai lisälaitetta ei ole kytketty), tulee vasteeksi tuntematonta dataa, jonka arvoa ei ole määritelty.* 

# *9.2 Digitaaliset lähdöt*

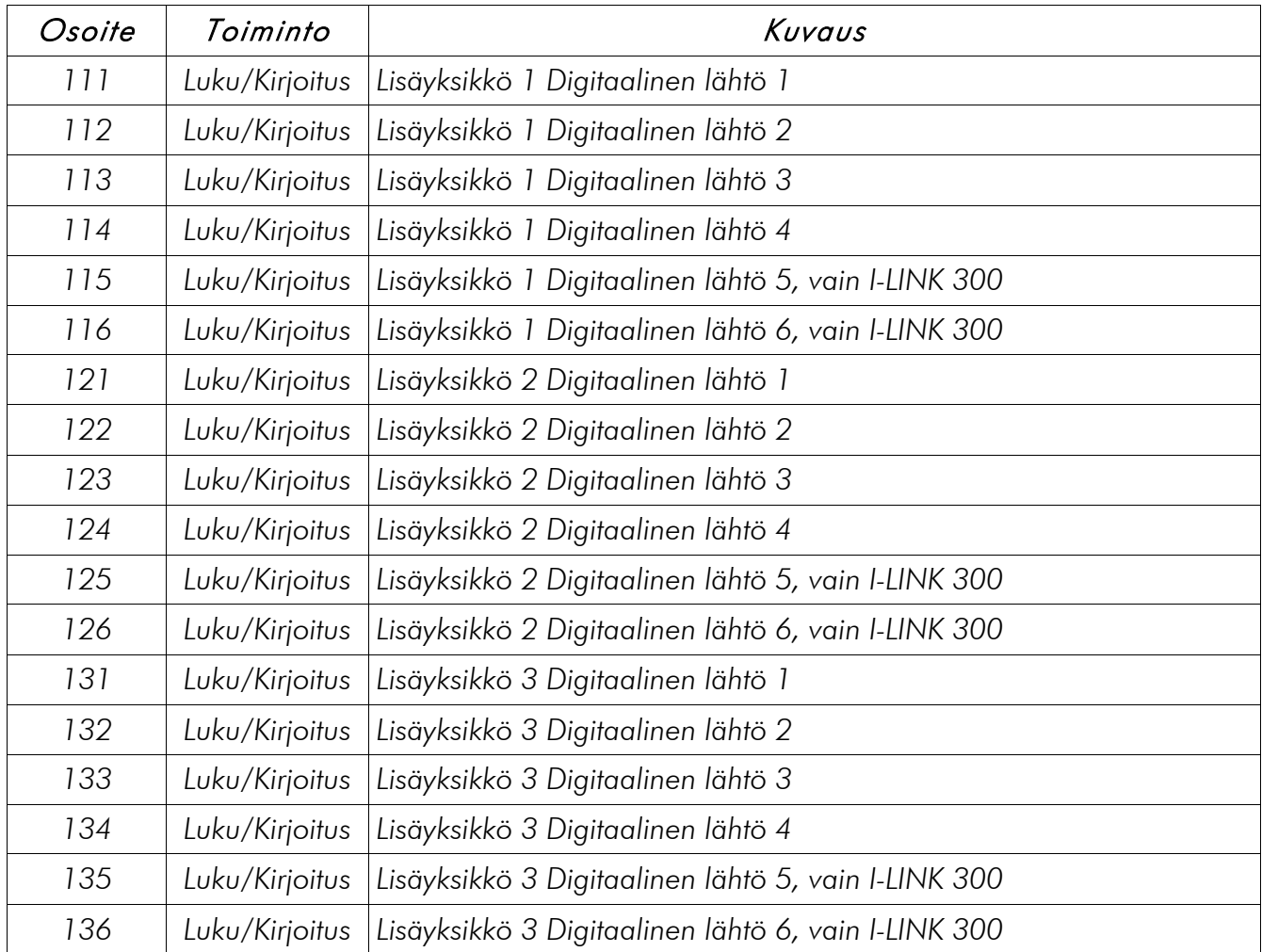

*Käytettävät komennot ovat: 01H, 05H ja 0FH.*

*HUOMAUTUS! Jos laitteessa ei ole ko. lähtöä (jos esimerkiksi yritetään kirjoittaa lähtöä 5, vaikka laitteessa on vain 4 lähtöä tai lisälaitetta ei ole kytketty), tulee vasteeksi "illegal data address".*

# *9.3 Analogiset tulot*

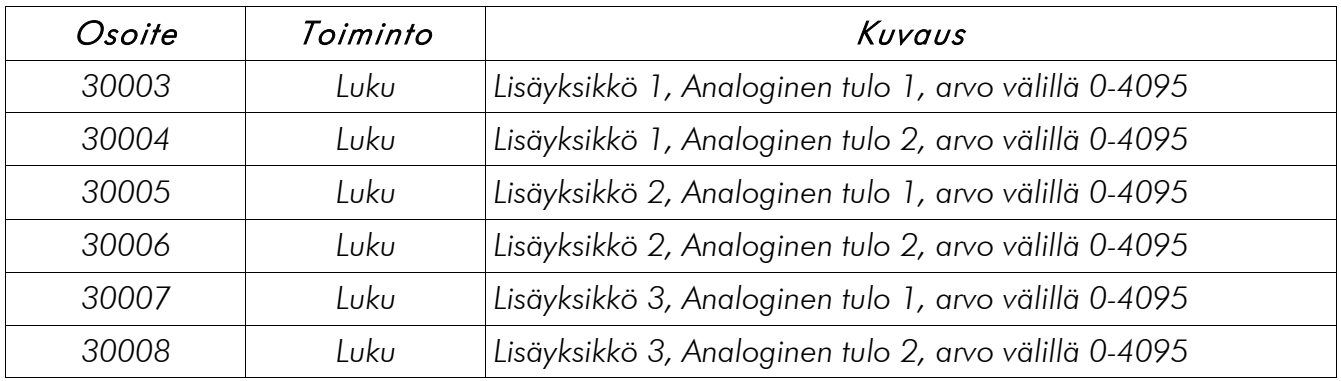

*Käytettävä komento on 04H.*

*HUOMAUTUS! Jos lisäyksikköä ei ole kytketty tai laitteessa ei ole analogista porttia, tulee vasteeksi "illegal data address".*

### *9.4 Analogiset lähdöt*

*Käytettävät komennot ovat 03H ja 10H.*

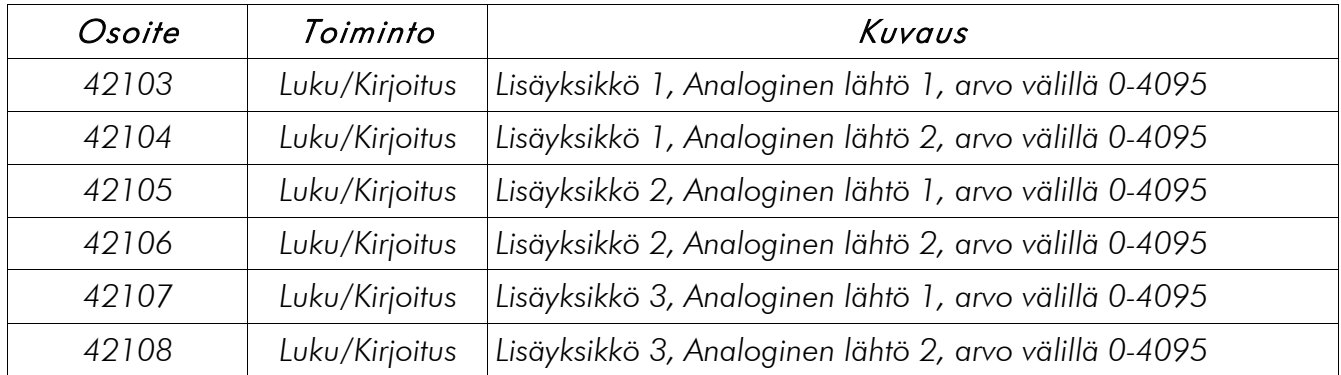

*HUOMAUTUS! Jos lisäyksikköä ei ole kytketty tai laitteessa ei ole analogista porttia, tulee vasteeksi "illegal data address".*

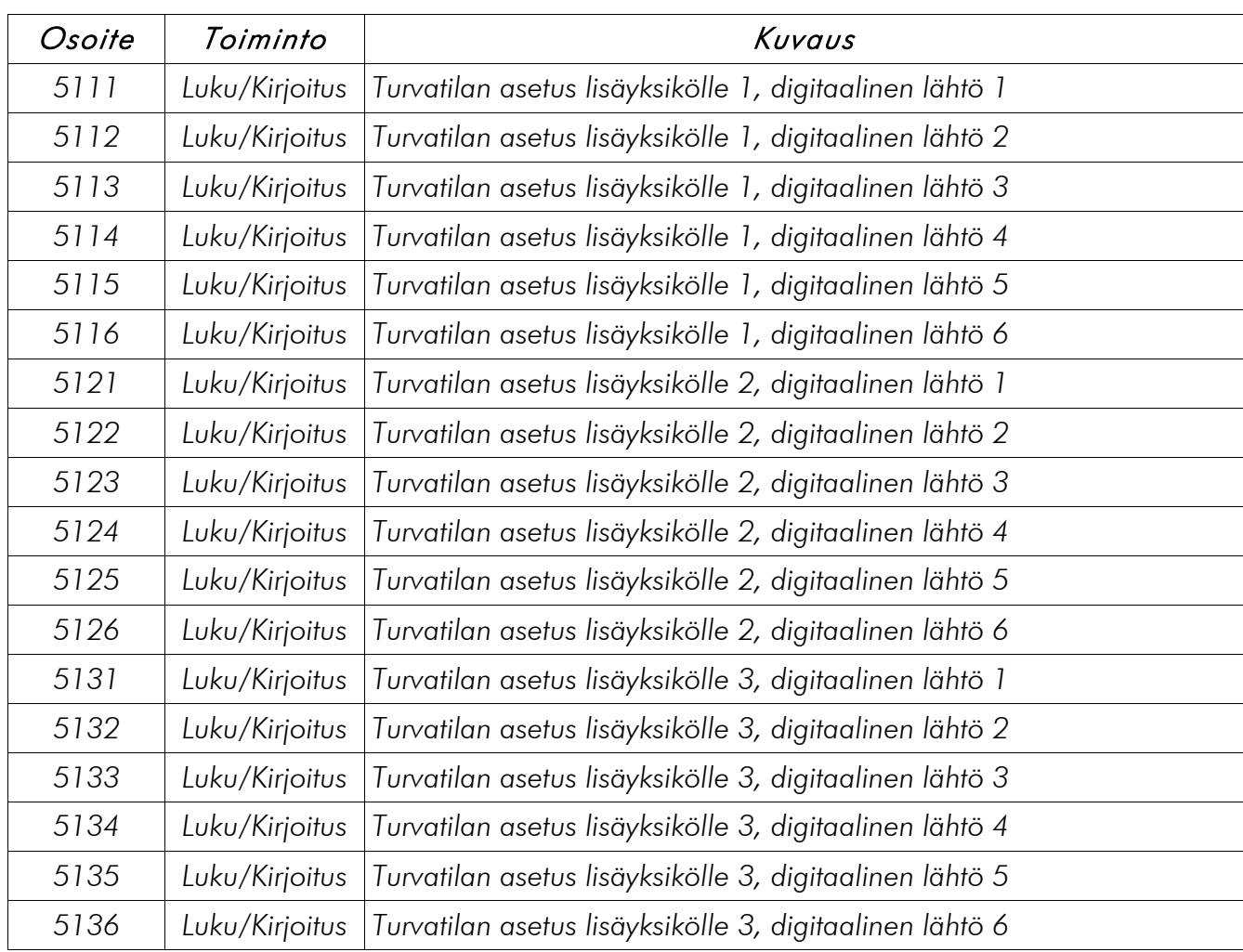

# *9.5 I-LINK 300 turvatilan asetukset, digitaaliset lähdöt*

# *9.6 I-LINK 200 turvatilan asetukset, analogiset lähdöt*

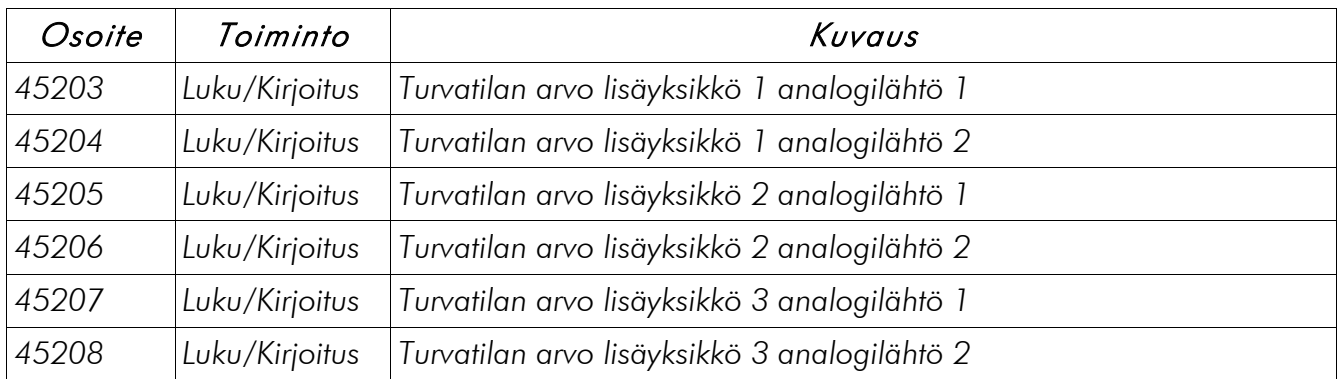

*HUOMAUTUS! Turvatilan asetuksia kirjoitettaessa vaste viivästyy noin 2 sekuntia, koska ne, hälytystä lukuun ottamatta, kirjoitetaan EEPROM:iin.*

# *10 TEHDASASETUKSET*

*SATEL I-LINK 100* MODBUS *I/O- konvertteri toimitetaan seuraavilla asetuksilla (ellei toisin ole sovittu):*

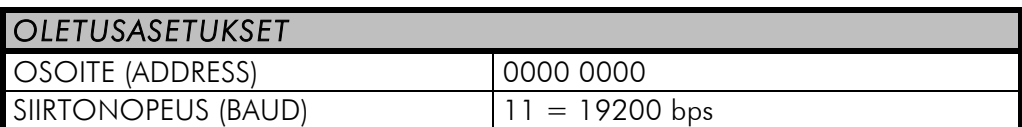

# *11 LISÄLAITTEET JA VARUSTEET*

*Väyläkaapeli I-LINK 100 MODBUS:in ja SATELLINE radiomodeemin välille:*

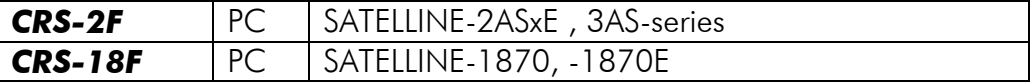

*12 LAAJENNUSYKSIKÖT I-LINK 200 JA I-LINK 300* 

### *Yleistä*

*I-LINK 100* MODBUS*:iin voidaan yhdistää 1 - 3 kpl laajennusosia (I-LINK 100* MODBUS *+ 1 - 3 kpl laajennusosia). Laajennusyksiköt eivät toimi yksinään vaan ne tarvitsevat aina I-LINK 100 Modbusin:n ohjausyksiköksi.*

*I-LINK 200, 4 digitaalista ja 2 analogista tuloa ja lähtöä I-LINK 300, 6 digitaalista tuloa ja lähtöä*

### *Yhdistäminen*

*Laitteet kytketään toisiinsa liitämällä ne yhteen EXTENSION ja To EXTENSION -liittimistä kuvan mukaisella tavalla. Laajennusosien keskinäisellä järjestyksellä ei ole väliä.* 

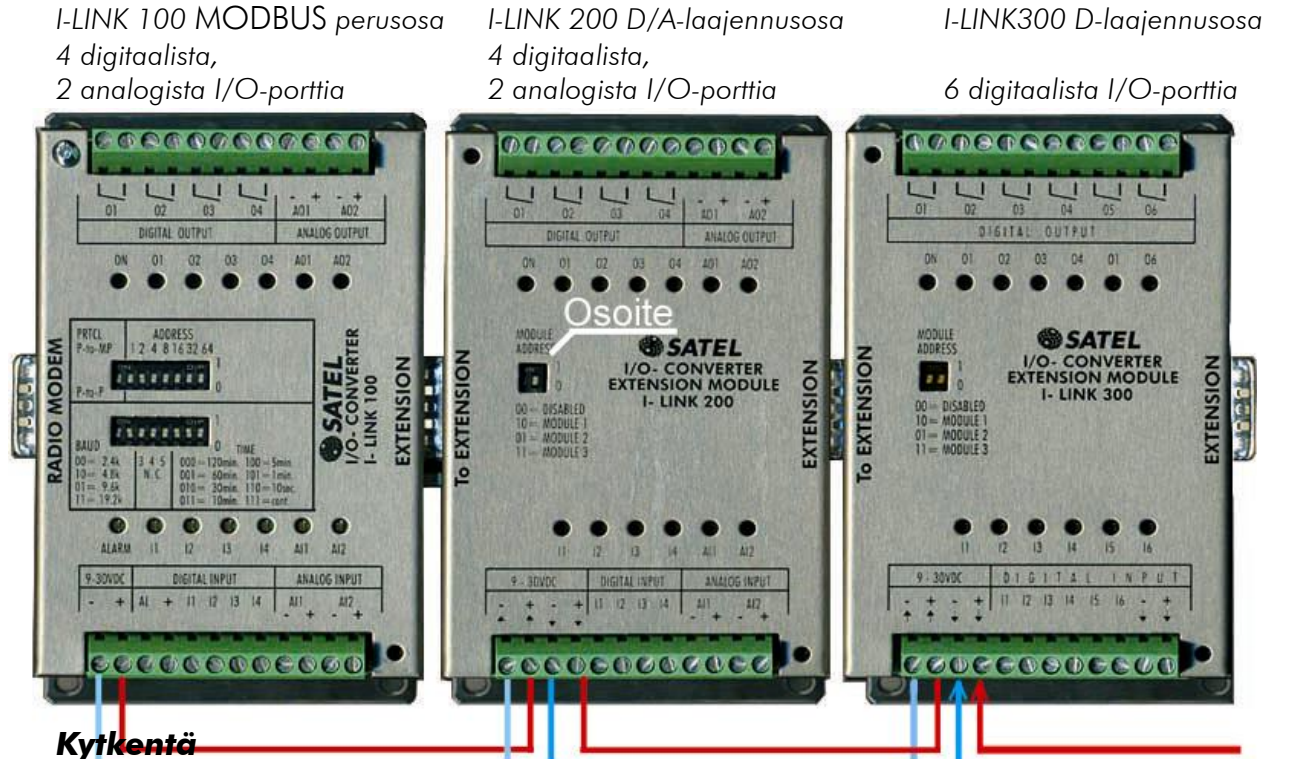

*Varsinaiset I/O:t kytketään kuten perusyksikkökin. Laitteiden käyttöjännite ei mene sisäisesti läpi, vaan se kytketään ja ketjutetaan ulkoisesti riviliittimien kautta. Käyttöjännite on syytä ottaa automaattisulakkeella varustetusta I-LINK 100* MODBUS*:in + OUT-liittimestä. Käyttöjännite voidaan tuoda mihin tahansa yksikköön ja ketjuttaa se edelleen toisiin I-LINK:eihin. Kaikki tulopuolen plussat (+) ja miinukset (-) ovat keskenään yhdessä, joten ei ole väliä mihin käyttöjännite kytketään. Jos laajennusyksikköjä on useita on ketjutus syytä tehdä sen mukaan, miten johdotus on helpointa tehdä (kuvaesimerkki).* 

#### *Asetukset*

*Osoite asetetaan "Module Addres"-kytkimillä. Valittavat osoitevaihtoehdot ovat: 00= Laajennusosa ei valittu, 01, 10 ja 11. Kuvassa merkintä "Osoite".* 

# *13 KYTKENTÄESIMERKKEJÄ*

Pääasema ja kaksi ala-asemaa

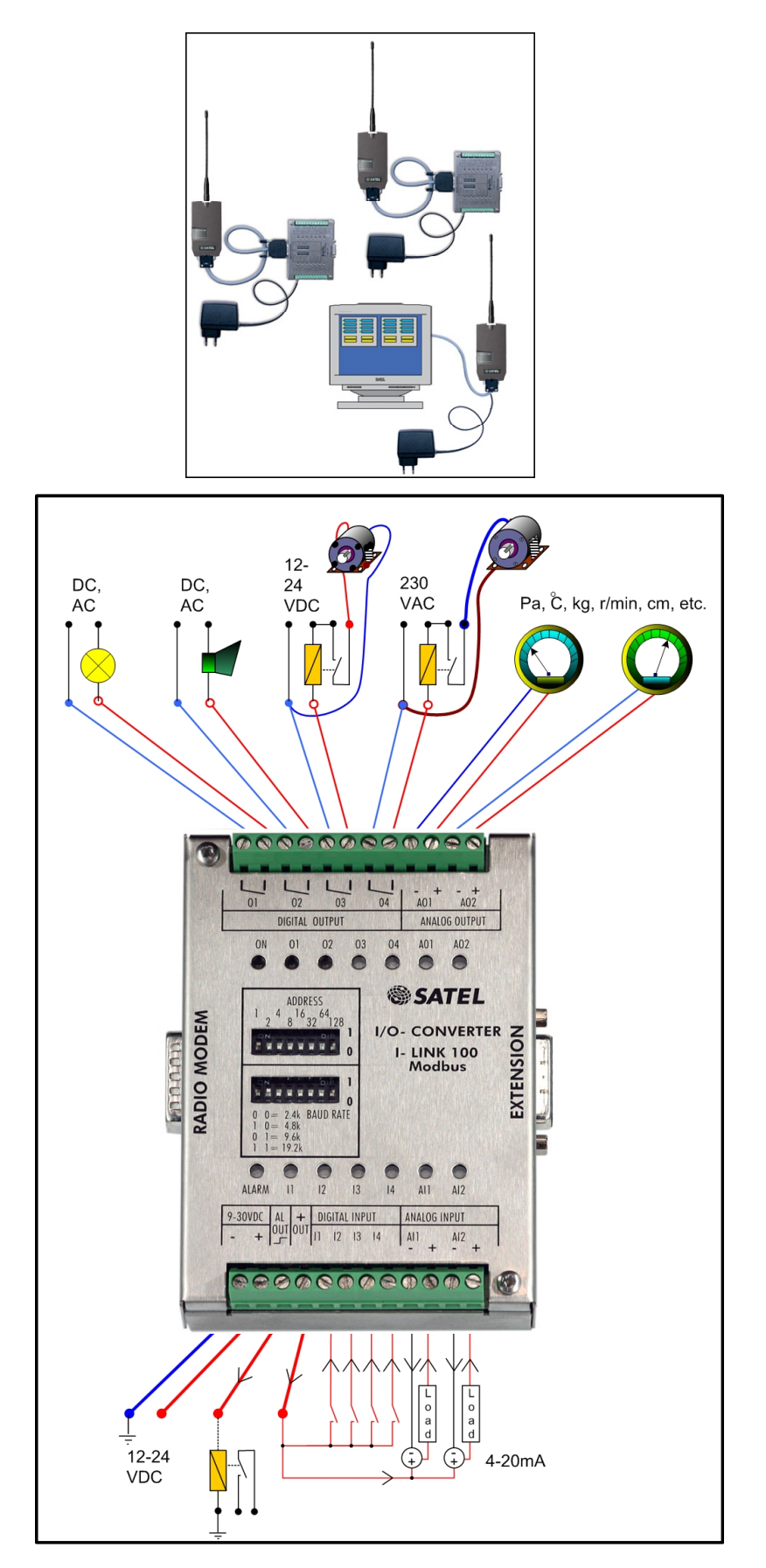